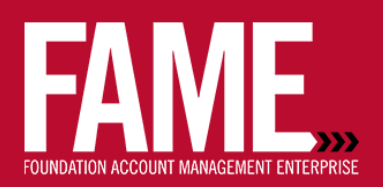

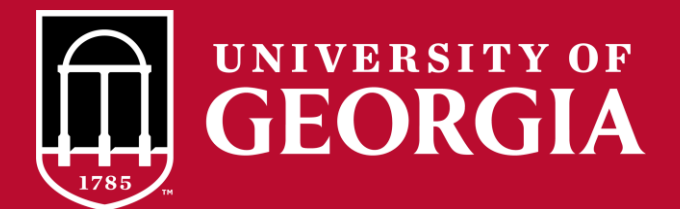

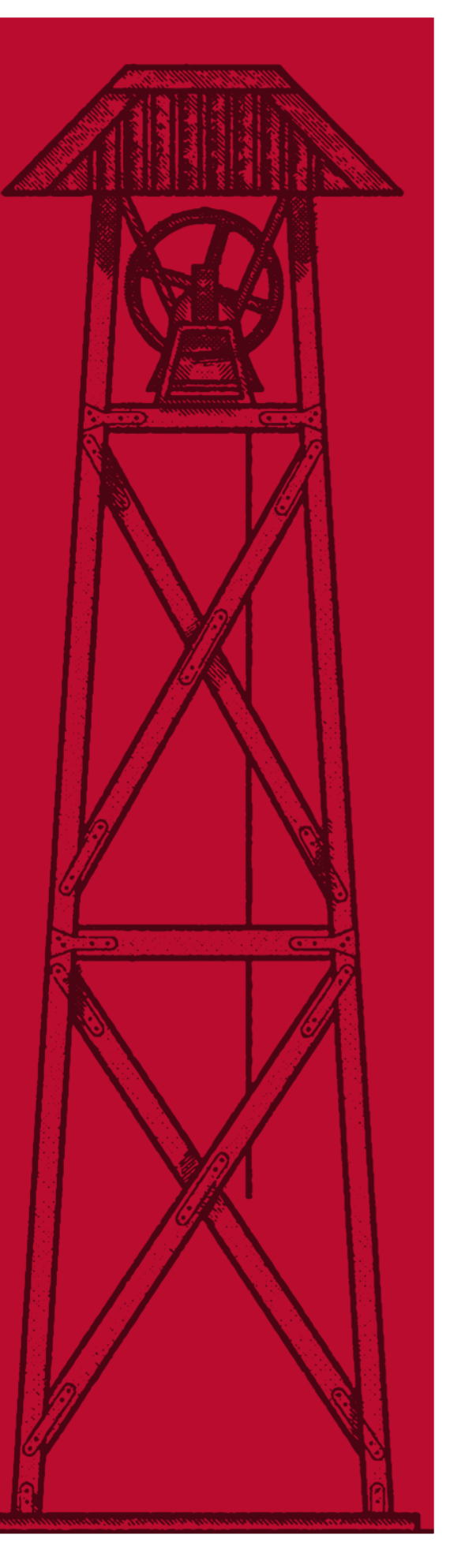

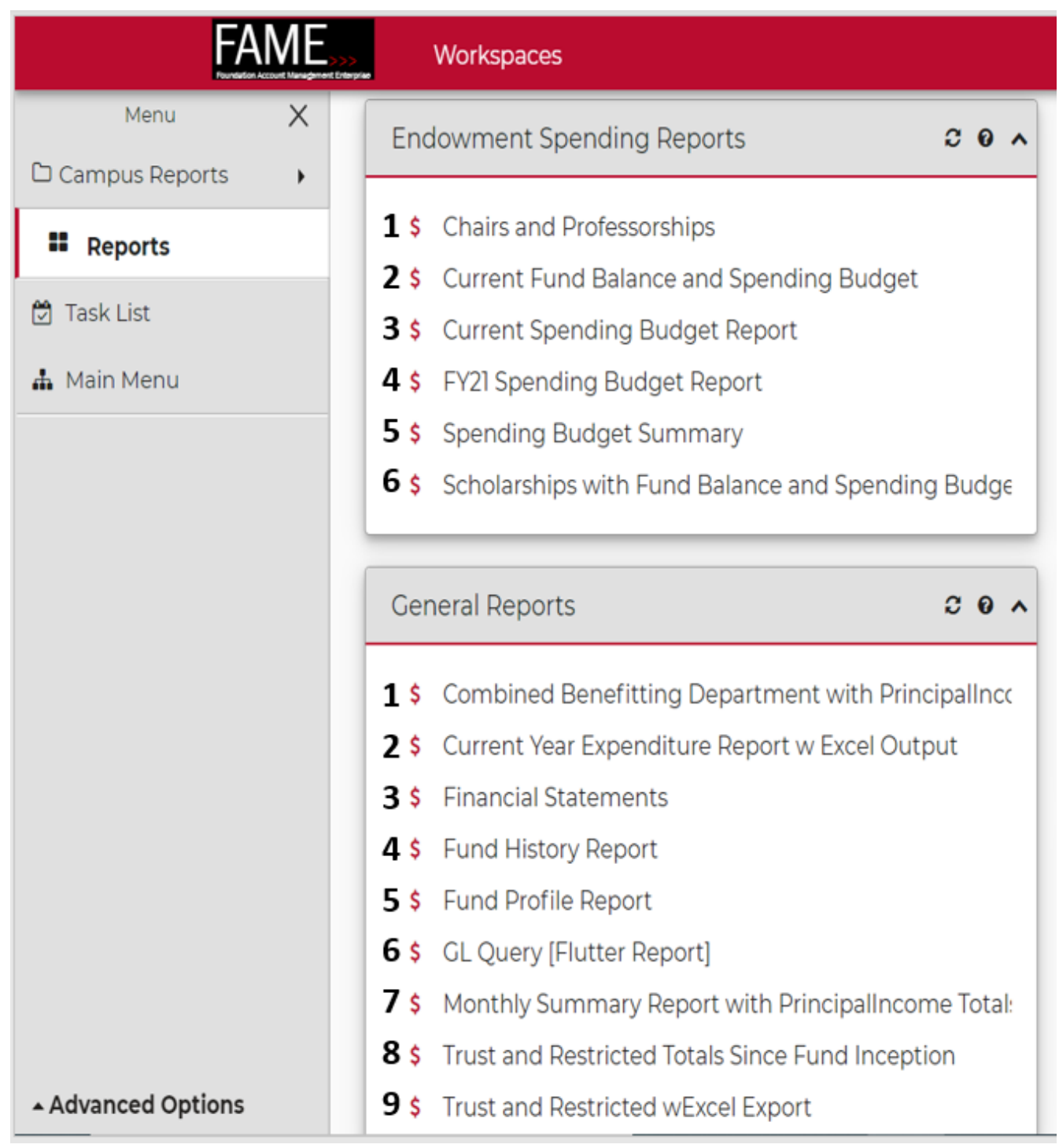

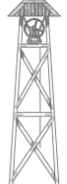

#### **ENDOWMENT SPENDING REPORTS**

- 1. Lists all chairs and professorships, fund #, fund name, chair holder, spending budget and fund balance.
- 2. This report allows you to choose a Report Date and Fund Number (Unit/Department). The output is current cash balance (as of the report date), Appreciation/(Depreciation), Corpus, and the Current Years Spending Budget Allocation. Excel Export available.
- 3. Provides spending budget balances on endowed funds. Includes funding sources and current investment appreciation.
- 4. This report is released around the 1st of March each year. It shows the Spending Budget Allocation for the next Fiscal Year. It allows users to see the dollars that will be available for budgeted expenditures. The report output includes the Spending Allocation, Appreciation/(Depreciation) (as of 12/31), Current Cash Balance (as of the report date), and the current Rollforward Limit. This report is generally removed in July (start of the next Fiscal Year).
- 5. Provides spending budget for all funds by department or unit.
- 6. Scholarship listing with total fund balance and spending budget.

#### **GENERAL REPORTS**

- 1. Provides fund names, fund #'s, Ascend #s, principal (invested and appreciated) asset values, income (spendable or non-perm) asset values, and total funds net worth. Sorted by fund #, department # and unit.
- 2. Provides current year expenditure data with an output to Excel feature.
- 3. Summarizes a fund's activity since inception through today's date.
- 4. Provides a fund's historical activity summarized and broken down by fiscal year for the past 8 fiscal years.
- 5. Snapshot of fund information including fund type, date created, fund purpose and date trust agreement was signed. Also gives the fund balance and pledge balance for the fund. Click on one of the options to the left to view the fund agreement.
- 6. Provides robust query access to transactional data with an output to Excel feature.
- 7. Provides a full accounting, both the balance sheet and income statement side of every transaction. Transactions are sorted by object code, then by date.
- 8. Provides summary information regarding the increases (gifts, interest, etc.) and decreases (expenses, market loss) in the value of the fund. Drill down to see detailed transaction information.
- 9. Provides fiscal year-to-date balance sheet (assets and liabilities) position and income statement (revenue, expense, market value & loss/gain) activity by object code. Drill down to see detailed transaction.

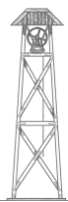

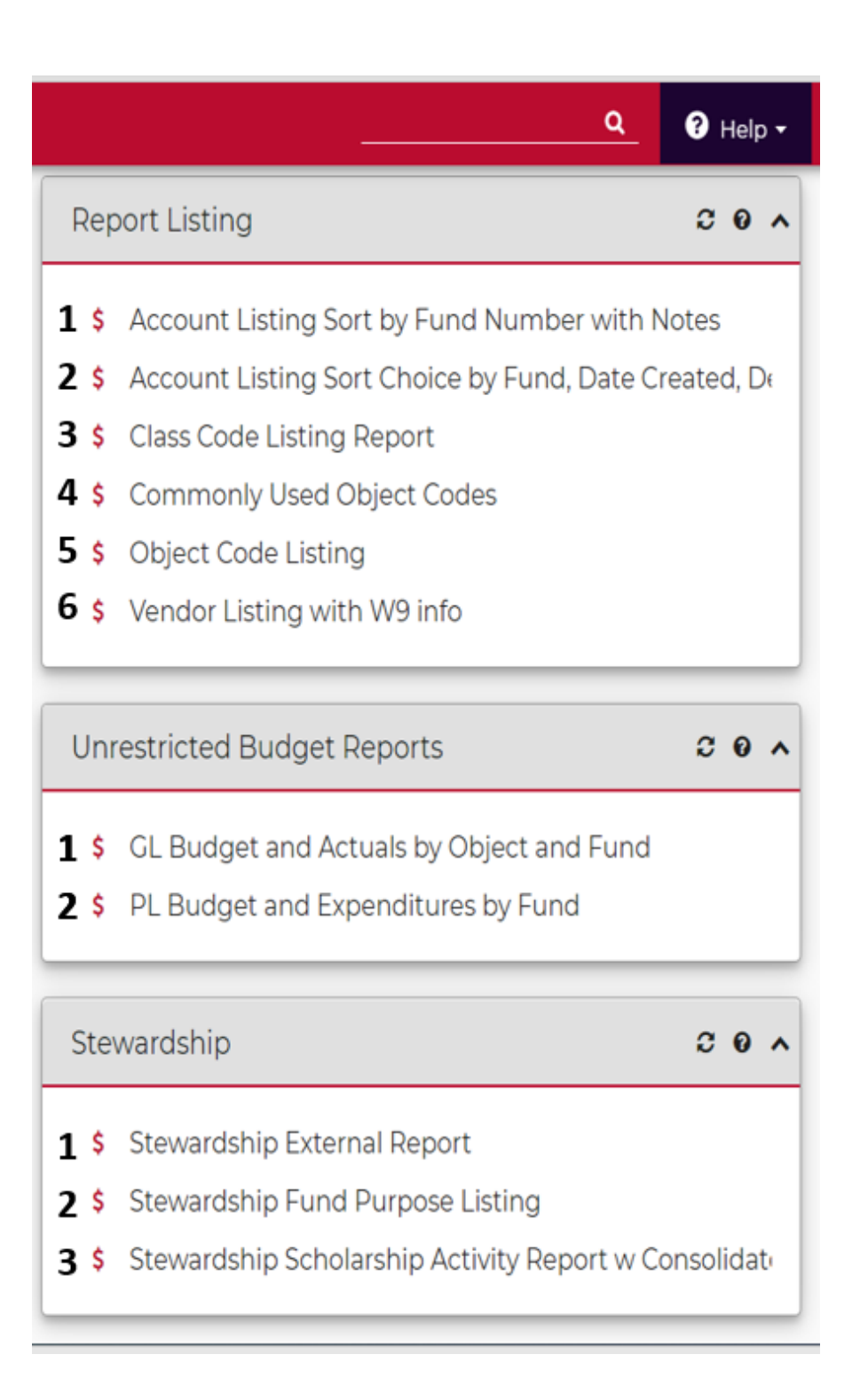

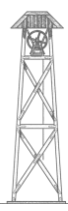

### **REPORT LISTING**

- 1. This report pulls an Account listing by Department. The report allows the user to pull data by Fund Number, Unit, or Department. The user can also request the Trust Narrative. The outputs are: Unit Number/Name, Department Number/Name, Fund Number/Name, and Trust Purpose (optional).
- 2. This report pulls a simple Account Listing. The user has the choice of sort method (Fund Number, Date Created, or Description). The output includes: Fund Number/Description, Start Date, End Date (if applicable), Unit Number/Name, Department Number/Name. Lists class codes that users have the authority to view, based on security set up.
- 3. Lists the most commonly used object codes.<br>4. Provides a complete list of object codes.
- Provides a complete list of object codes.
- 5. Lists vendors currently in the system. Search by name or partial using "\*" as a wildcard.

#### **UNRESTRICTED BUDGET REPORTS**

- 1. This report pulls General Ledger Budget and Actual totals for Fund Type (Budgeted) funds broken out by Object Code. The output includes: Fund Number/Names, Object Number/Description, Budgets (Original/Change/Amended), Actuals, and Balance. Excel Export available.
- 2. This report pulls Project Ledger Budget and Expenditure totals by Object Code. The output includes: Fund Number/Names, Object Number/Description, Details Object, Budgets (Original/Change/Amended), Actuals, and Balance. Excel Export available.

### **STEWARDSHIP**

- 1. This report produces Financial data for Stewarded funds. The output for this report includes: Fund Number/Name, Trust Purpose, Stewardship Purpose, Beginning/Ending Balances, Investment Return, Disbursements and Fees.
- 2. This report produces a list of Stewarded Funds. This report allows the user to search for a specific fund or see all funds for their Unit. The user can also request the Stewardship Purpose Statement. The output for this report includes: Fund Number, Stewardship Name, Stewardship Purpose (optional). Excel Export available.
- 3. This report produces a list of Stewardship / Scholarship awards. The output for this report includes: the recipients name, the award term, the fund number, and the Department Number/Name. Excel Export available.

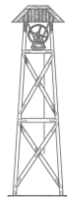

### **CONTACT INFORMATION**

Elizabeth Prince - Director, Financial Accounting eprince@uga.edu

David Manley - Manager, Expenditure Control dmanley@uga.edu

Will Hearn - Senior Financial Analyst whearn@uga.edu

David Letostak - Data Specialist, Reporting dletosta@uga.edu

Cindy Bond - Associate Director of Client Services [cmbond@uga.edu](mailto:cmbond@uga.edu)

Eric Schmidt - Assistant Manager of Client Services [eric.schmidt@uga.edu](mailto:eric.schmidt@uga.edu)

Emily Clary - Client Services Associate ejclary@uga.edu

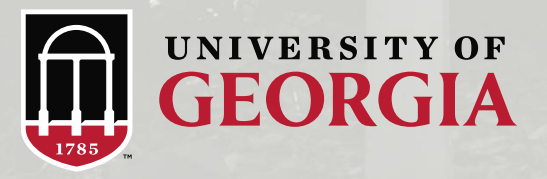